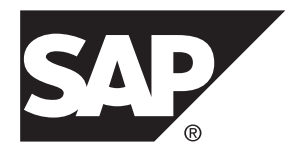

# **Developer Guide: REST API Applications SAP Mobile Platform 2.3**

#### DOCUMENT ID: DC01926-01-0230-01

LAST REVISED: February 2013

Copyright © 2013 by Sybase, Inc. All rights reserved.

This publication pertains to Sybase software and to any subsequent release until otherwise indicated in new editions or technical notes. Information in this document is subject to change without notice. The software described herein is furnished under a license agreement, and it may be used or copied only in accordance with the terms of that agreement.

Upgrades are provided only at regularly scheduled software release dates. No part of this publication may be reproduced, transmitted, ortranslated in any formor by anymeans, electronic,mechanical,manual, optical, or otherwise, without the prior written permission of Sybase, Inc.

Sybase trademarks can be viewed at the Sybase trademarks page at <http://www.sybase.com/detail?id=1011207>. Sybase and the marks listed are trademarks of Sybase, Inc. ® indicates registration in the United States of America.

SAP and other SAP products and services mentioned herein as well as their respective logos are trademarks or registered trademarks of SAP AG in Germany and in several other countries all over the world.

Java and all Java-based marks are trademarks or registered trademarks of Oracle and/or its affiliates in the U.S. and other countries.

Unicode and the Unicode Logo are registered trademarks of Unicode, Inc.

All other company and product names mentioned may be trademarks of the respective companies with which they are associated.

Use, duplication, or disclosure by the government is subject to the restrictions set forth in subparagraph  $(c)(1)(ii)$  of DFARS 52.227-7013 for the DOD and as set forth in FAR 52.227-19(a)-(d) for civilian agencies.

Sybase, Inc., One Sybase Drive, Dublin, CA 94568.

# **Contents**

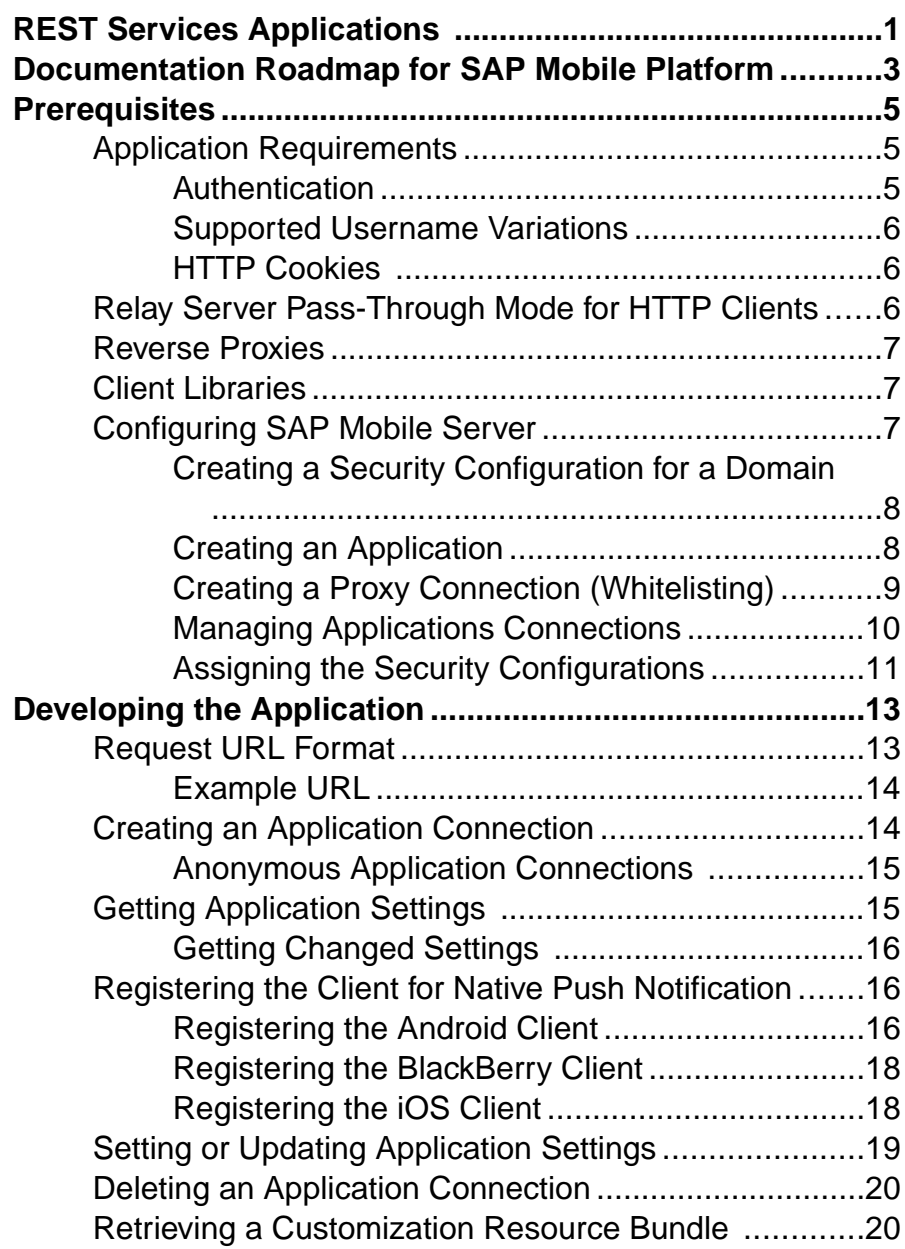

**Contents** 

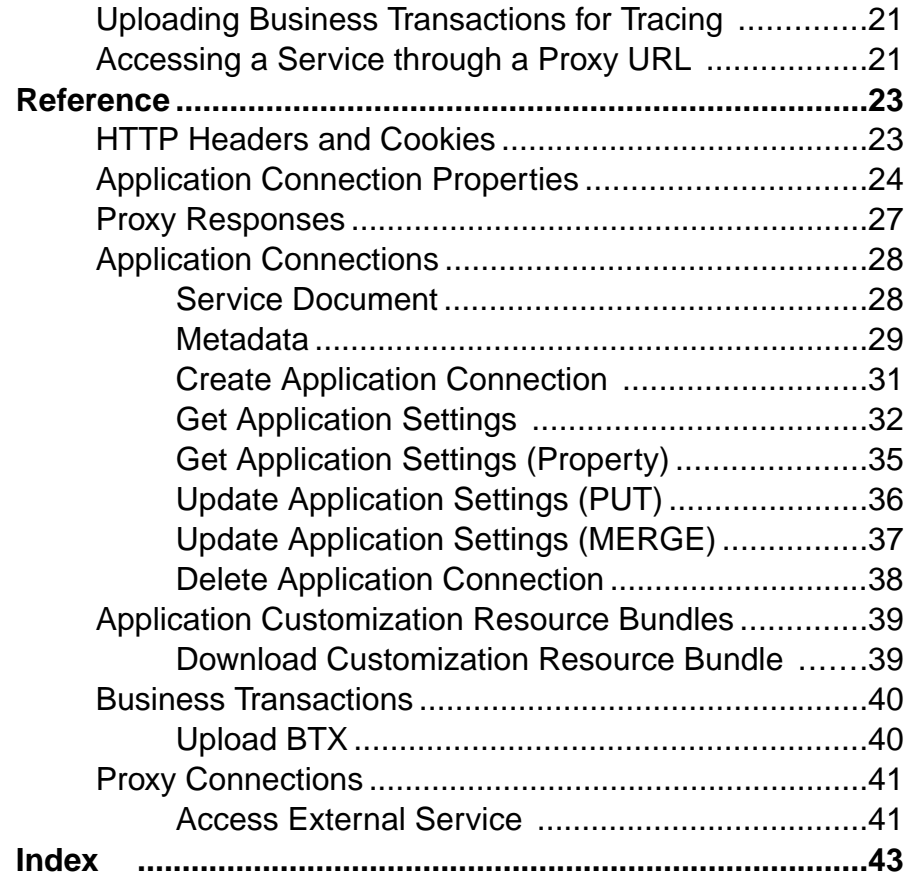

# <span id="page-4-0"></span>**REST Services Applications**

The SAP® Mobile Platform REST Services API enables standard HTTP client applications running in any platform to access SAP Mobile Platform REST services.

SAP Mobile Server provides REST services so that applications can be built as any standard HTTP application to leverage SAP Mobile Server for security and push features among others.

The client application should first register an application connection with device information, such as device type, push information and password capability and so on. After registering, application can retrieve and update the application connection settings through REST API. You can enable or disable the push notification only after registering.

**Note:** The application connection can be deleted through REST API, when it is not in use. In this case, the data stored by application in the custom fields of the application connection will be lost.

The application can download resources (such as meta-data files, multimedia files, and so on.) through resource bundles service, in order to initialize client application.

Then, the application can access SAP Gateway through proxy service, and receive native push notification triggered by gateway if push properties are configured and enabled. If application supports can also upload the business transactions for tracing using BTX service.

This development approach supports:

- Registration (creating an application connection)
- **Authentication**
- Native push notification
- Configuration

You build your client applications using third party developer tools, and without using any SAP Mobile SDK or native client libraries. SAP Mobile Platform provides management and monitoring of the applications, and support for native push notification such as Apple Push Notification Service, BlackBerry Enterprise Server push, or Google Cloud Messaging.

Optionally, you may use certain SAP Mobile Platform native client libraries to enable complex application capabilities, such as OData parsing and building, caching, or data vault management. You may also use third party JavaScript helper libraries such as those from Sencha, Appcelerator, or Adobe PhoneGap. For more information, see Developer Guide: OData SDK.

REST Services Applications

# <span id="page-6-0"></span>**Documentation Roadmap for SAP Mobile Platform**

SAP® Mobile Platform documents are available for administrative and mobile development user roles. Some administrative documents are also used in the development and test environment; some documents are used by all users.

See *Documentation Roadmap* in *Fundamentals* for document descriptions by user role.

Check the Product Documentation Web site regularly for updates: [http://sybooks.sybase.com/](http://sybooks.sybase.com/sybooks/sybooks.xhtml?id=1289&c=firsttab&a=0&p=categories)  $sybooks/sybooksxhtml?id=1289&c=firsttab&a=0&p=categories, then$ navigate to the most current version.

# <span id="page-8-0"></span>**Prerequisites**

Review the prerequisites for developing an HTTP client application to access SAP Mobile Platform REST services.

# **Application Requirements**

Ensure that application meets the necessary requirements for authentication, user names, cookies, and client libraries.

### **Authentication**

Set up your HTTP client to use one of four types of authentication.

- **Basic authentication** Provide a username and password to login. This method is available when connecting through HTTP and one-way HTTPS.
- **SSO token** Provide an SSO token to login. This method is available when connecting through HTTP and HTTPS and a token validation service is available and configured.
- **X.509 Mutual authentication** Provide a client certificate to login. This method is available only through an appropriately configured HTTPS listener.
- **X.509 Mutual authentication through intermediary** Provide a forwarded client certificate to login; the forwarded certificate is provided by the SSL\_CLIENT\_CERT header. The SSL\_CLIENT\_CERT header contains a forwarded PEN-encoded client certificate. This method is available only through an appropriately configured HTTPS listener. The certificate forwarder must have the "SUPImpersonator" role to be authorized for thistype of login. The certificate of the actual "SUPImpersonator" user cannot be used as a regular user certificate.

Intermediary refersto the relay server or an apache reverse proxy. The requests are sent on mutual SSL connection from client to intermediary and then intermediary to SUP. From client to intermediary, client certificate is used on transport level. From intermediary to SUP, the impersonator certificate is used on transport level. The client certificate is forwarded as SSL\_CLIENT\_CERT HTTP request header.

A request targeting a resource that requires authentication fails with error code 401 unless X. 509 mutual authentication is used to establish a valid authenticated request context (The certificate validation login module must exist in the security configuration used to authenticate the request and the certificate validation must be successful and sufficient. If that is not the case, regular username/password or token authentication is attempted and the request is authenticated equal to a non X.509 authenticated connection). After three subsequent failed authentication attempts using the same X-SUP-SESSID, the fourth attempt fails with a 403 error code.

### <span id="page-9-0"></span>**Authentication Challenges**

Your application must be able to respond to standard HTTP authentication challenges.

### **Supported Username Variations**

The following username variations are supported.

- **user** A regular username is used.
- **user@example.com** An email address is used as the username. For example, user@foo.bar.
- **user@sc** A regular username is used and the security configuration is overridden by a username suffix.
- **user@example.com@sc** An email address is used as the username and the security configuration is overridden by a username suffix. For example, user@foo.bar@sc.

For those usernames that override the security configuration, both the default security configuration associated with the domain as well asthe security configuration specified in the X-SUP-SC request header are overridden. You must associate the specified security configuration with the domain to allow a successful connection, otherwise a 403 error is returned to the HTTP client. If a request refers to a non- existent domain or security configuration, a 404 error is returned. If you use mutual  $X.509$  authentication with certificates, you can only override the domain default security configuration using request headers. If the specified security configuration does not exist, a 404 error is returned.

### **HTTP Cookies**

Ensure that you enable HTTP cookies in your application. See RFC 6265 for information on standard HTTP cookie processing.

# **Relay Server Pass-Through Mode for HTTP Clients**

HTTP clients can connect through a Relay Server to SAP Mobile Server to use the REST services.

Due to some techincal limitations, URL rewrite is not supported for the applications. To support the URL rewrite, application has to provide the backend request URL as a request header namely X-SUP-BACKEND-URL while sending the request to SAP Mobile Server. When this request reaches to the SAP Mobile Server, the server forwards the request to the URL as provided in the X-SUP-BACKEND-URL. Upon receiving the response, backend returnsthe response to the application without any change. Thusin this case the backend URL present within the response body are not re-written by the SAP Mobile Server. If the application uses these URL for the subsequent calls, then such calls will not be returned to the SUP server. Hence, the application should add the backend request URL to the X-SUP-BACKEND-URL header for each request message.

# <span id="page-10-0"></span>**Reverse Proxies**

Requirements for third party reverse proxies for use with SAP Mobile Platform.

The reverse proxy must be a straight pass-though proxy server. Ensure the reverse proxy meets these requirements:

- Does not change the content encoding of the requests or responses. Chunked transfer encoding is the required data transfer mechanism. Content-length encoding is not supported.
- Does not remove any HTTP headers.
- The timeout period (if any) must be greater than the timeout used by the clients.
- The resulting URL that is passed to the SAP Mobile Platform must be http:// HostName/[public/]<AppID>, where [public] is optional and if included anonymous connection is allowed. Example, http://suphost/public/empDir.

# **Client Libraries**

Optionally, you can include certain SAP Mobile Platform or OData client libraries from the SAP Mobile SDK to enable complex application capabilities, such as OData parsing and building, or data vault management.

You can include the following libraries if needed by your application:

- Datavault (for secure storage of sensitive data, or password policy capabilities)
- iOS, Android, or BlackBerry clients can use certain OData libraries:
	- OData parser (SDM parsing libraries)
	- OData Persistence and Cache

Do not include the following libraries:

- SAP Mobile Platform proxy libraries from the OData SDK
- Other native SAP Mobile Platform libraries

# **Configuring SAP Mobile Server**

Configure access for authenticated or anonymous HTTP clients to connect to SAP Mobile Server through a proxy connection.

**Note:** The administrator must configure SAP Mobile Server before you develop HTTP client application.

### <span id="page-11-0"></span>**Creating a Security Configuration for a Domain**

Define a set of security providers in SAP Control Center to protect domain resources, according to the specific security requirements of the domain.Create a security configuration, then map it to the desired domain.

A security configuration determinesthe scope of data access and security. A user must be part of the security repository used by the configured security providers to access any resources (thatis, either aSAP Control Center administration feature or a data set from a back-end data source) on a domain. See Security Configurations in the Security guide.

When you create a new security configuration, SAP Mobile Platform sets the NoSecurity provider by default. SAP recommends that after you add, configure, and validate your providers, you remove the NoSecurity provider. For more information on the NoSecurity provider, see NoSecurity Configuration Properties inSAP Control Center for SAP Mobile Platform.

- **1.** In SAP Control Center, add a new security configuration using the **Security** node.
- **2.** In the left navigation pane, expand the **Security** folder and select the new configuration.
- **3.** Use the **Authentication**, **Authorization**, **Attribution**, and **Audit** tabs to configure the appropriate security providers for each aspect of domain security.
- **4.** Edit the security provider properties, as required.
- **5.** Validate the configuration to ensure that SAP Mobile Server accepts the changes.
- **6.** Apply the changes to SAP Mobile Server.

### **Creating an Application**

Create a new application in SAP Mobile Server.

- 1. In the left navigation pane of SAP Control Center, click the **Applications** node and select the Applications tab in the right administration pane.
- **2.** Click **New** to register an application.
- **3.** In the Application Creation Wizard, enter a unique **Application ID**.
- **4.** Enter a **Display name** and **Description** for the application.
- **5.** Selectthe appropriate security configuration from the**Security configuration**drop-down list.
- **6.** (Optional) For applications that do not require authentication, select the anonymous security configuration or the **Anonymous access** checkbox.
- **7.** Select the appropriate domain from the **Domain** drop-down list.

If you do not select the specific security configuration and domain from the list, the default values will be considered.

**8.** Click **Finish** to register the application with the configured settings.

For more information, see *SAP Control Center for SAP Mobile Platform* > Administer > Applications > Defining Applications > Creating REST API Application Definitions.

### <span id="page-12-0"></span>**Creating a Proxy Connection (Whitelisting)**

Create a new connection inSAP Control Center to allow a proxy connection (authenticated or anonymous) through SAP Mobile Platform.

**Note:** When you set the proxy property with the endpoint address in the application template (either as part of the application creation or editing the application template created for that application), a proxy connection is generated automatically.

- **1.** In the left navigation pane, expand the Domains folder, and select the default domain.
- **2.** Select **Connections**.
- **3.** In the right administration pane, select the **Connections** tab, and click **New**.
- **4.** Enter a unique Connection pool name.
- **5.** Select the Proxy **Connection pool** type.
- **6.** Select the appropriate template for the data source target from the **Use template** menu.
- **7.** Setthe **Address** property by clicking the corresponding cell and entering the address ofthe proxy endpoint. For example, http://odata.example.com/v2/Catalog/
- **8.** Configure the following optional properties:

**Note:** You must manually enter the EnableHttpProxy and EnableUrlRewrite properties; these properties are not pre-populated in the menu. To access an external service, you must configure the http.proxyHost and http.proxyPort properties during server configuration in**SAP Control Center > Servers > Server Configuration > General > User Options**. If you set or change the setting for http.proxyHostand http.proxyPort, you must restart the services using the stop/start service scripts. For more information, see Administer > SAP Mobile Server > Configuring SAP Mobile Server to Securely Communicate With an HTTP Proxy in SAP Control Center for SAP Mobile Platform .

- **Allow Anonymous Access** Enables anonymous authentication to SAP Mobile Platform.
- Certificate Alias Client SSL certificate stored in the SAP Mobile Platform keystore to be forwarded to the EIS.
- **Username** Username passed to the EIS.
- **Password** Password passed to the EIS.
- **EnableHttpProxy** Enables Internet proxy support in the proxy connector. EnableHttpProxy defaults to false. Set explicitly to true to enable.
- **EnableUrlRewrite** Enables the proxy component to rewrite URLs (or URIs) embedded in a response, with SUP URLs that causes the client requests to be directed

<span id="page-13-0"></span>back to the SAP Mobile Server (proxy component), rather than to the back end server. EnableUrlRewrite defaults to true. Set explicitly to false to disable.

- **ProxyHost** Host name of the proxy server.
- **ProxyPort** Port number.

**Note:** On a proxy connection,if the header for X-SUP-BACKEND-URL is not NULL, or EnableURLRewrite is false then no URL rewrite occurs for either the request or response content.

Note: To access the external services, you must configure EnableHttpProxy = True, ProxyHost =  $prox_y$ , ProxyPort = 8080 in the connection pool.

**9.** Click **OK** to register the connection pool.

### **Managing Applications Connections**

Manage application connections for authenticated users by creating a application template based on the template that was automatically created when you added the application.

### **Creating Application Connection Templates**

Create application connection templates by setting appropriate properties and values.

- **1.** In the left navigation pane, click the **Applications** node.
- **2.** In the right administration pane, click the **Application Connection Templates** tab.
- **3.** Click **New**.
- **4.** Enter the **Template name** and **Description** for the application connection template.
- **5.** Select the **Base template** from the drop-down list.
- **6.** You can configure any of the following profiles. See Application Connection Properties:
	- Application Settings
	- Android Push Notifications
	- Apple Push Notifications
	- BlackBerry Push Notifications
	- Capabilities
	- Connection
	- Custom Settings
	- Device Advanced
	- Device Info
	- Password Policy
	- Proxy
	- Security Settings
	- User Registration
- **7.** Click **OK**.

### <span id="page-14-0"></span>**Assigning the Security Configurations**

Assign the anonymous and authenticated security configuration to the domain.

- **1.** In the left navigation pane, navigate to *ClusterName* **> Domains >** *DomainName* **> Security**.
- **2.** In the right administration pane, select the **Security Configurations** tab and click **Assign**.
- **3.** From the list of available security configurations, select the appropriate configuration for domain security, and click **OK**.

To allow HTTP clients anonymous access, select the anonymous security configuration, and to allow authenticated access, select one or more security configurations that you created.

If successful, an Assigned successfully message appears, and the newly added security configuration is listed in the domain-level Security node.

Prerequisites

# <span id="page-16-0"></span>**Developing the Application**

Develop your HTTP client application to use the REST Services API to access SAP Mobile Platform REST services.

# **Request URL Format**

The HTTP client can access SAP Mobile Platform services using a specific URL format.

```
For accessing services directly through SAP Mobile Server without a Relay Server:
http://domain:port/[public/]/{resource}/{resource-specific}
```
Domain is defined by host name and should match with the domain registered with SAP Mobile Platform. If the requested domain name does not match, default domain will be used.

The resource represents one of the built-in SAP Mobile Platform services for managing application registration, settings, or customization resource bundles, or one of the configured Proxy Connection endpoints.

The resource-specific part of the URL specifies the actual resource being referenced.

For accessing services where a Relay Server is configured with the SAP Mobile Server, the URL you use depends on whether Relay Server is installed on an IIS or Apache host.

For an IIS host:

```
http://{RelayServerName}:80/ias_relay_server/client/rs_client.dll/
{Unwired Server Farm ID}/[public/]/{ProxyName}
```
For an Apache host:

```
http://{RelayServerName}:80/cli/iasrelayserver/{Unwired Server Farm
ID}/[public/]/{ProxyName}
```
Requests to SAP Mobile Platform require valid transport credentials unless made over a SAP Mobile Platform protocol (Messaging-based synchronization and its Java implementation) or they explicitly request a public resource (indicated when a resource in the "public" context is requested). Each SAP Mobile Platform domain can authenticate requests by using a default security configuration. If a domain has no default security configuration defined, the default security configuration, "admin," is used to authenticate the request.

By explicitly setting the HTTP headers, you can override the domain used to resolve the targeted endpoint, as well as the security configuration used to authenticate a request. For more information, see *[HTTP Headers and Cookies](#page-26-0)* on page 23.

The resource part of the URL corresponds to a proxy endpoint name (connection type PROXY). The SAP Mobile Platform Proxy component handles any request made towards a <span id="page-17-0"></span>configured Proxy Connection Endpoint and later forwards the request to the URL specified in the connection template.

### **Example URL**

Example of an HTTP URL request.

http://mobile.sap.com/com.sap.mobile.endpointABC/mybackendurl

The "mobile.sap.com" part of the URL refers to the SAP Mobile Platform domain name, and "com.sap.mobile.endpointABC" is the connection name as defined within the scope of the SAP Mobile Platform domain "mobile.sap.com".

In SAP Mobile Platform, there must be a proxy endpoint named

"com.sap.mobile.endpointABC" within the "mobile.sap.com" or "default" domains. If the connection "com.sap.mobile.endpointABC" is undefined, the device receives a 404 error.

# **Creating an Application Connection**

You must explicitly register the application connection using the SAP Mobile Platform. You can specify customized application properties for the client with the request. You should provide the application connection ID, X-SUP-APPCID, using an explicit request header or a cookie. If the value is missing, the SAP Mobile Server generates a Universally Unique ID (UUID), which is communicated to the device through response cookie X-SUP-APPCID.

**Note:** OData proxy client must support cookies for registered users. During registration, the server sends the X-SUP-APPCID in a cookie. The client sends the cookie back in subsequent requests or set the X-SUP-APPCID in a header.

Create an anonymous or authenticated application connection by issuing a POST request to the following URL, and include the application connection properties in the request.

```
http://domain:port/[public/]/odata/applications/{v1|latest}/
{appid}/Connections
```
The URL contains these components:

- **domain** Domain is defined by host name and should match with the domain registered with SAP Mobile Platform . If the requested domain name does not match, default domain will be used.
- **port** The port for listening for OData requests; by default, 8000.
- **"public" prefix** If included, an anonymous security configuration is used.
- **odata/applications/** Refers to the OData services associated to the application resources.
- **{V1|latest}** The version of the service document.
- **appid** The name of the application.
- **Connections** The name of the OData collection.

Application connection properties are optional. You can create an application connection without including any application properties. For the usage and description of application <span id="page-18-0"></span>connection properties, search for Application Connection Properties in System Administration .

DeviceType is an application connection property that you may typically set. Valid values for DeviceType are:

- **Android Android devices.**
- **iPhone iOS** devices.
- **Blackberry** Includes devices with BlackBerry OS 5 and below.
- **Rim6** Includes devices with BlackBerry OS6 and above.
- **WinMobile** Includes devices with Windows Mobile 5 for Pocket PC and Windows Mobile 6 Professional.
- **WinSmartPhone** Includes devices with Windows Mobile 5 for Smart Phone and Windows Mobile 6 Standard.
- **Windows** Includes desktop or servers with Windows OS, such as Windows XP, Windows Vista, Windows 7, Windows Server series OS.

Specifying any other value for DeviceType causes "Unknown" to be returned in the DeviceType column.

For following example shows the HTTP request body to register an application connection using default values for all properties.

```
<?xml version="1.0" encoding="UTF-8"?>
<entry xmlns="http://www.w3.org/2005/Atom" xmlns:m="http://
schemas.microsoft.com/ado/2007/08/dataservices/metadata"
xmlns:d="http://schemas.microsoft.com/ado/2007/08/dataservices">
    <content type="application/xml">
        <m:properties/>
    </content>
</entry>
```
### **Anonymous Application Connections**

For an anonymous application connection, an X-SUP-SECTOKEN cookie is generated when you create the application connection, and you must include the X-SUP-SECTOKEN in request header and cookie during subsequent read or write requests for the application settings. If you do not provide an X-SUP-SECTOKEN in the request for the anonymous application settings, you will receive a 403 error.

# **Getting Application Settings**

You can retrieve the application connection settings for the device application instance by issuing the GET method.

You can retrieve application settings by either explicitly specifying the application connection ID, or by having the application connection ID determined from the call context (thatis, from <span id="page-19-0"></span>either the X-SUP-APPCID cookie or X-SUP-APPCID HTTP header, if supplied). On the first call you can simplify your client application code by having the application connection ID determined from the call context, since you have not yet received an application connection ID.

If you supply an application connection ID, perform an HTTP GET method at the following URL:

```
http://domain:port/[public/]odata/applications/{v1|latest}/{appid}/
Connections('{appcid}')
```
If you do not supply an application connection ID, perform an HTTP GET method at the following URL:

```
http://domain:port/[public/]odata/applications/{v1|latest}/{appid}/
Connections('*current ')
```
You can also retrieve a property value by appending the property name in the URL. For example, to retrieve the ClientLogLevel property value:

```
http://domain:port/[public/]odata/applications/{v1|latest}/{appid}/
Connections('{appcid}')/ClientLogLevel
```
### **Getting Changed Settings**

You can conditionally retrieve only the changed settings.

```
http://domain:port/[public/]odata/applications/{v1|latest}/
Connections('{appcid}')?If-None-Match="${ETag}"
```
The  $\S$ {ETag}part of the URL is a version identifier included in the response of the GET method. If the ETag value of the current application settings is the same as the value included in the request, a status code 304 without a response body is returned to the client to indicate there are no application settings changes.

**Note:** The query function is not supported.

# **Registering the Client for Native Push Notification**

Enable native push notifications and register your application to receive push notifications.

### **Registering the Android Client**

Register and enable your Android device clients to receive push notifications.

- **1.** Obtain a GCM Sender ID. See instructions in Google's documentation for "Registering for GCM."
- **2.** In SAP Control Center configure push notification:
	- **a.** In the Android Push Notifications section of the corresponding Application Template use the GCM Sender ID value to update the Sender ID, and set Enabled to true.
- **b.** Select Application > Properties > Push Configurations > Add to configure push settings in the application properties (setting the GCM server URL, and other parameters).
	- Use the API key from GCM to configure the API key.
- **3.** Perform a one-time registration to enable push notifications for the application:
	- **a.** Create an application connection. For example, for Android devices:

```
POST http://{domain-host-port}/odata/applications/v1/{appid}/
Connections
HTTP Header "Content-Type" = "application/atom+xml"
Body:
<entry xmlns="http://www.w3.org/2005/Atom" xmlns:m="http://
schemas.microsoft.com/ado/2007/08/dataservices/metadata" 
xmlns:d="http://schemas.microsoft.com/ado/2007/08/
dataservices">
   <content type="application/xml">
     <m:properties>
       <d:DeviceModel>Samsung Galaxy S2</d:DeviceModel>
       <d:DeviceType>Android</d:DeviceType>
       <d:DeviceSubType>Smartphone</d:DeviceSubType>
       <d:DevicePhoneNumber>555-555-1212</d:DevicePhoneNumber>
       <d:DeviceIMSI>123456</d:DeviceIMSI>
     </m:properties>
   </content>
</entry>
```
**Note:** You can check the "AndroidGcmPushEnabled" value returned from the registration and only continue with the rest of the GCM/notification registration processing if it is "true".

**b.** The application registers with the GCM server, using the value from the "AndroidGcmSenderId" property, as well as the Android Application ID (which you build into the application).

A successful GCM registration results in a Registration ID back from Google.

**c.** Using the ApplicationConnectionId ({appcid}) returned from the SAP Mobile Platform registration call (in either the "X-SUP-APPCID" HTTP header or the "ApplicationConnectionId" property), the application should update the AndroidGcmRegistrationId property for the application connection for your application by using the GCM Registration ID returned by Google:

```
PUT http://{domain-host-port}/odata/applications/v1/{appid}/
Connections/('{appcid}')
HTTP Headers "Content-Type" = "application/atom+xml" and "X-
HTTP-METHOD" = "MERGE"
Body:
<entry xmlns="http://www.w3.org/2005/Atom" xmlns:m="http://
schemas.microsoft.com/ado/2007/08/dataservices/metadata" 
xmlns:d="http://schemas.microsoft.com/ado/2007/08/
dataservices">
   <content type="application/xml">
     <m:properties>
      <d:AndroidGcmRegistrationId>{GCM registration ID}</
d:AndroidGcmRegistrationId>
```

```
 </m:properties>
   </content>
</entry>
```
<span id="page-21-0"></span>**4.** Native mobile listener should be implemented by the application to get the notification.

### **Registering the BlackBerry Client**

Register and enable your BlackBerry device clients to receive push notifications.

- **1.** In SAP Control Center configure push notification:
	- **a.** Select **Application** > **Properties** > **Push Configurations** > **Add**.
	- **b.** Select BES as the Type, and enter the Name, BES Server URL and Suffix, Username, and Password.
- **2.** Enable push notifications in the application itself:
	- **a.** Create an application connection, and include the DeviceType properties.

```
POST http://{domain-host-port}/odata/applications/v1/{appid}/
Connections
HTTP Header "Content-Type" = "application/atom+xml"
Body:
<entry xmlns="http://www.w3.org/2005/Atom" xmlns:m="http://
schemas.microsoft.com/ado/2007/08/dataservices/metadata" 
xmlns:d="http://schemas.microsoft.com/ado/2007/08/
dataservices">
   <content type="application/xml">
     <m:properties>
       <d:DeviceModel>Storm</d:DeviceModel>
       <d:DeviceType>BlackBerry</d:DeviceType>
       <d:DeviceSubType>Smartphone</d:DeviceSubType>
       <d:DevicePhoneNumber>555-555-1212</d:DevicePhoneNumber>
       <d:DeviceIMSI>123456</d:DeviceIMSI>
     </m:properties>
   </content>
</entry>
```
**b.** Implement the push notification listener interface in your application. For more information on implementing the push notification listener interface, see *Client Object* API Usage > Push Synchronization Applications in Developer Guide: BlackBerry Object API Applications.

### **Registering the iOS Client**

Register and enable your iOS device clients to receive push notifications.

- **1.** In SAP Control Center configure push notification:
	- **a.** Select **Application** > **Applications** > select the application > **Properties**.
	- **b.** In the Properties window, select **Push Configuration** > **Add**.
	- **c.** In the Push Configurations window, enter the Name, Domain, Type (APNS), Server (APNS Server), Port, Feedback server, and Feedback port.
	- **d.** Browse and upload an Apple Push Notification Service p12 certificate, and enter the certificate password.
- **e.** Click **OK** to save.
- <span id="page-22-0"></span>**2.** Enable push notifications in the application itself:
	- **a.** Call the registerForRemoteNotificationTypes: method.
	- **b.** In your delegate, implement the application: (UIApplication  $\star$ ) app didRegisterForRemoteNotificationsWithDeviceToken: and application:(UIApplication \*)app didRegisterReceiveRemoteNotification: methods to receive the device token and notifications.
	- **c.** Create an application connection, and include the ApnsDeviceToken, and DeviceType properties.

```
PUT http://{domain-host-port}/odata/applications/v1/{appid}/
Connections/('{appcid}')
HTTP Headers "Content-Type" = "application/atom+xml"
Body:
<?xml version='1.0' encoding='utf-8'?>
<entry xmlns="http://www.w3.org/2005/Atom" xmlns:m="http://
schemas.microsoft.com/ado/2007/08/dataservices/metadata" 
xmlns:d="http://schemas.microsoft.com/ado/2007/08/
dataservices" xml:base="http://host:port/odata/applications/
v1/com.example.IOS/">
   <id>http://host:port/odata/applications/v1/com.example.IOS/
Connections('32552613-470f-45e0-8acc-b7d73d501682')</id>
   <link rel="edit" title="Connection" 
href="Connections('32552613-470f-45e0-8acc-b7d73d501682')" />
   <category term="applications.Connection" scheme="http://
schemas.microsoft.com/ado/2007/08/dataservices/scheme" />
   <content type="application/xml">
     <m:properties>
       <d:ApnsDeviceToken>{APNS device token received by the 
application from APNS}</d:ApnsDeviceToken>
       <d:DeviceType>iPhone</d:DeviceType>
     </m:properties>
   </content>
</entry>
```
**3.** Native mobile listener should be implemented by the application to get the notification.

# **Setting or Updating Application Settings**

Set or update application settings by issuing a PUT or MERGE request.

Use the PUT method to update the application settings with all the properties in the request. PUT http://domain:port/[public/]odata/applications/{v1|latest}/ {appid}/Connections('{appcid}')

Use the MERGE method to update specified properties. Those properties that you do not specify retain their current values.

```
http://domain:port/[public/]odata/applications/{v1|latest}/{appid}/
Connections('{appcid}')
```
<span id="page-23-0"></span>**Note:** For a list of application connection properties for the HTTP client, see *Reference* > Application Connection Properties in Developer Guide: REST API Applications.

The URL contains these components:

- **domain** The SAP Mobile Platform domain where the requested resource is resolved or the name of the SAP Mobile Server.
- **port** The port for listening for OData requests; by default, 8000.
- **"public" prefix** If included, an anonymous security configuration is used.
- **odata/applications/** Refers to the OData services associated to the application resources.
- **{V1|latest}** The version of the service document.
- **appid** The name of the application.
- **Connections** The name of the OData collection.
- **appcid** The application connection ID of the application instance interacting with the service.

# **Deleting an Application Connection**

When you no longer require an application connection (for example, when a user logs out), you can issue a DELETE method to delete the application connection using the same address where you retrieve the application connection settings.

```
http://domain:port/[public/]odata/applications/{v1|latest}/{appid}/
Connections('{appcid}')
```
# **Retrieving a Customization Resource Bundle**

You can retrieve a customization resource bundle by issuing a GET method.

Issue the GET method to the following URL:

http://domain:port/[public/] bundles/{appid}/[{resourceBundleName}]

For general authentication, and resource naming and resolution, apply the rules described in Application Requirements > Authentication in Developer Guide: REST API Applications.

If the{resourceBundleName} is specified in the URL, the specified resource bundle is returned in the response body as a stream, otherwise, the resource bundle bound to its application connection settings is returned.

If the resource bundle is not found in SAP Mobile Platform, error code 404 is returned. You cannot issue other HTTP methods (PUT/POST/DELETE) at the above URL.

# <span id="page-24-0"></span>**Uploading Business Transactions for Tracing**

Access the Business Transaction XML upload service to upload business transactions for tracing.

Select one of the two URL modes, anonymous or authenticated upload.

For anonymous upload, perform a POST request at the following URL:

http(s)://domain:port/[public/]btx/{appid}

The {appid} is the application identifier.

Including /public in the URL uploads the BTX anonymously.

**Note:** The administrator must enable anonymous access for the application.

For authenticated upload, perform a POST request at the following URL:

http(s)://domain:port/btx/{appid}

The client must provide user credentials at the transport level (HTTP authentication).

**Note:** The above URL applies where the server name and domain name match. If they do not match, use the X-SUP-DOMAIN header to specify the domain name.

Include two main elements in the request:

- The BTX content, which you send as a multipart form request (the standard encoding used by browsers for HTTP file upload).
- The application identifier (provided in the URL)

For general authentication, and resource naming and resolution, apply the rules described in Application Requirements > Authentication in Developer Guide: REST API Applications.

Upon receiving the client request, the SAP Mobile Server parses the multipart form request to gather the BTX content sent by the client and send this content to the SAP® Solution Manager in another multipart request.

For more information on supportability and the use of SAP Solution Manager with SAP Mobile Platform, see System Administration.

# **Accessing a Service through a Proxy URL**

Access your external service through a proxy URL. The URL supports read (HTTP GET), create (HTTP POST), update (HTTP PUT or HTTP MERGE), and delete (HTTP DELETE)

Perform an HTTP request at the following URL: http://domain:port/[public/]/{proxyName} Developing the Application

# <span id="page-26-0"></span>**Reference**

Describes REST API resources.

**Note:** The example in this section use basic authentication, which you can see in the HTTP header, for example Authorization: Basic *Base64-encoded string*.

# **HTTP Headers and Cookies**

Use HTTP headers and cookies to communicate application connection information or override the default security configuration of the domain.

### **Headers**

• **X-SUP-DOMAIN –** SAP Mobile Platform domain name to override the domain derived from the URL.

For example, if the "mobile.sap.com" is the domain name requested in URL, but client wants to use the "mobile.application" domain. In this case, client can send HTTP request where X-SUP-DOMAIN header value will be "mobile.application".

• **X-SUP-SC –** Security configuration to override domain default security configuration.

For example, "mobile.application" domain has two assigned security configurations: " $\text{sc}1$ " and " $\text{sc}2$ ", and " $\text{sc}1$ " is the default security configuration. By default, the " $\text{sc}1$ " will be used to authenticate user. If client wants to authenticate using "sc2", it can send HTTP request with the X-SUP-SC header as "sc2".

**Note:** X-SUP-DOMAIN and X-SUP-SC complement each other but do not necessarily need to be settogether.If X-SUP-SCis used, you must associate the security configuration to the domain in which the request is authenticated to allow a successful connection, otherwise a 403 error is returned to the device. If a request refers to a non-existent domain or security configuration, 404 error is returned to the device. If the domain is disabled, a 503 error is returned.

### **Cookies**

Cookies are returned by servers in the HTTP response header (Set-Cookie header) and included by the HTTP client (for example, a browser) in the subsequent HTTP request header (cookie header).

• **X-SUP-APPCID –** Communicates the application connection ID as generated by the application the request originates from, or as issued by the server during using the X-SUP-APPCID response header and the permanent X-SUP-APPCID cookie. SAP Mobile Platform response headers carry the X-SUP-APPCID regardless of whether or not the incoming request carried a cookie or X-SUP-APPCID header. The X-SUP-APPCID value

<span id="page-27-0"></span>has a maximum length of 128 characters. If the request does not carry an X-SUP-APPCID, the server generates a value automatically.

X-SUP-APPCID is received as a cookie, but sent back to the server either as a cookie or as a header.

• **X-SUP-SECTOKEN –** Cookie generated for anonymous registration.

Security token generated to protect anonymous registered application connection settings not to be changed by other device users.

X-SUP-SECTOKEN is received as a cookie, but sent back to the server either as a cookie or as a header.

• **X-SUP-SESSID –** X-SUP-SESSID is the actual JSESSIONID issued by the web container. If X-SUP-SESSID is provided in the request header, server bypasses the security configuration check during the session time.

If the X-SUP-SESSID is not provided, the SAP Mobile Platform performs authentication through security configuration against backend security server.

The default session timeout is 30 minutes. If the session times out, or if the client does not send the X-SUP-SESSID cookie in the request, a new session is created on the server.

You can change the default timeout by manually adding the session-timeout configuration into the SMP\_HOME\Servers\UnwiredServer\deploy\webapps \httpchannel\WEB-INF\web.xml file, and restarting the server. You must manually modify all the nodes:

```
<web-app>
...
<session-config>
<session-timeout>30</session-timeout>
</session-config>
...
</web-app>
```
# **Application Connection Properties**

Describes application connection properties, and indicates whether the properties are readonly or nullable from the HTTP client.

```
Note: If you attempt to modify a read-only property, the client application throws the
following exception: HTTP 403 - The property "XXX" cannot be updated
by a client application.
```
For usage and description of application connection properties, search for Application Connection Properties in System Administration .

| <b>Property Name</b>                | Type   | Read-only? | Is nullable?   |
|-------------------------------------|--------|------------|----------------|
| ETag                                | String | Yes        | N <sub>0</sub> |
| ApplicationConnectio- String<br>nId |        | Yes        | N <sub>0</sub> |

**Table 1. Application Connection Properties: Uncategorized**

### **Table 2. Application Connection Properties: Android Push**

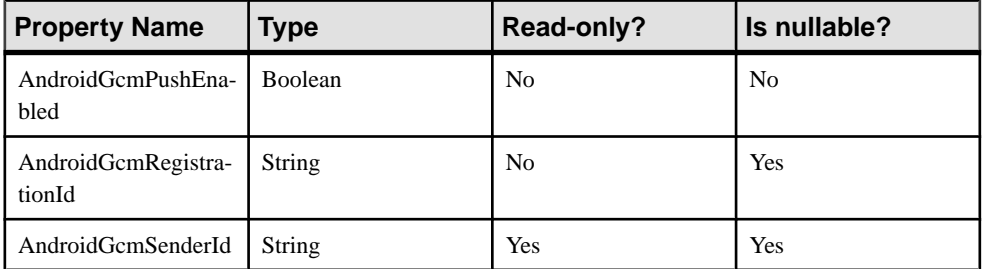

### **Table 3. Application Connection Properties: Apple Push**

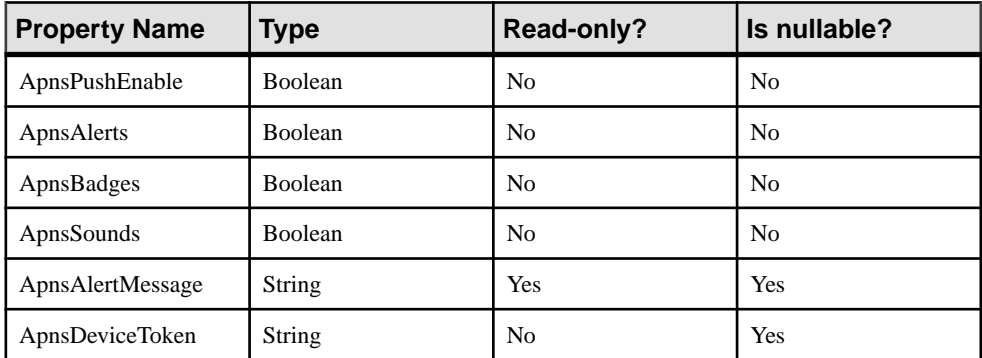

### **Table 4. Application Connection Properties: Application Settings**

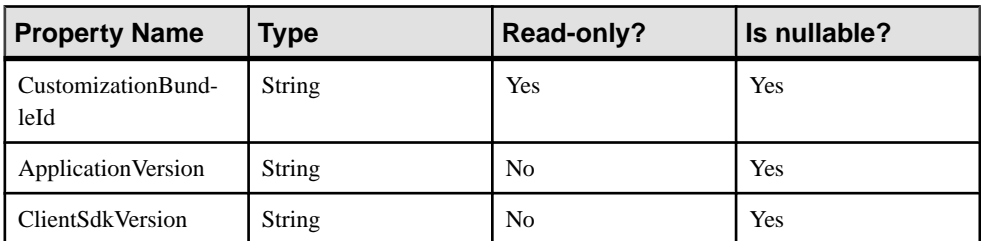

| <b>Property Name</b>           | Type           | Read-only?     | Is nullable?   |
|--------------------------------|----------------|----------------|----------------|
| BlackberryPushEna-<br>bled     | <b>Boolean</b> | N <sub>0</sub> | N <sub>0</sub> |
| <b>BlackberryDevicePin</b>     | String         | N <sub>0</sub> | Yes            |
| BlackberryBESListe-<br>nerPort | Int $32$       | N <sub>0</sub> | N <sub>0</sub> |

**Table 5. Application Connection Properties: BlackBerry Push**

### **Table 6. Application Connection Properties: Capabilities**

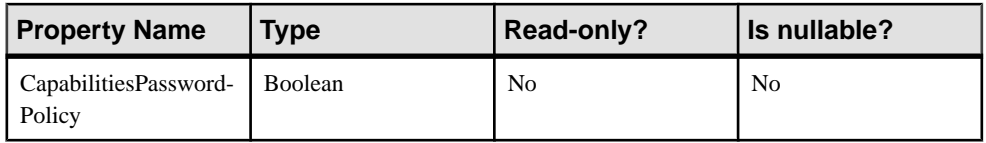

### **Table 7. Application Connection Properties: Custom Settings**

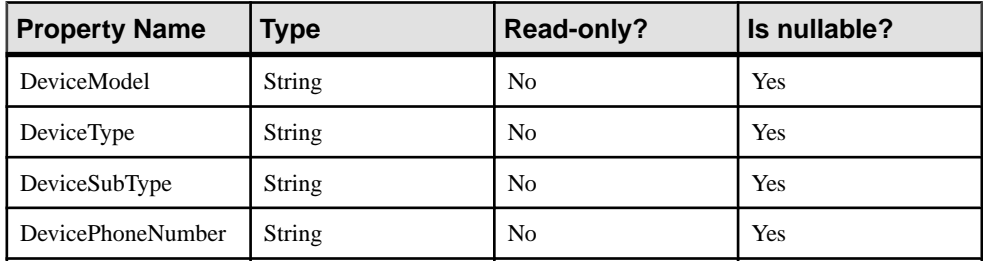

### **Table 8. Application Connection Properties: Device Information**

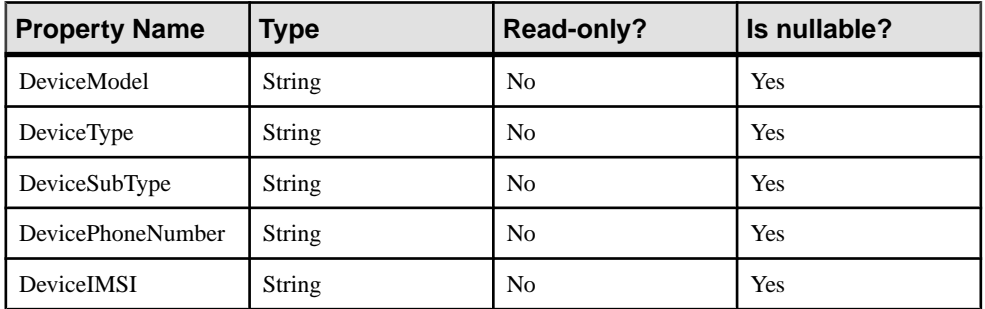

### **Table 9. Application Connection Properties: Password Policy**

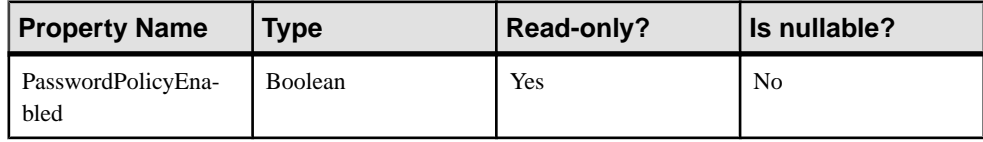

<span id="page-30-0"></span>

| <b>Property Name</b>                      | <b>Type</b>    | <b>Read-only?</b> | Is nullable?   |
|-------------------------------------------|----------------|-------------------|----------------|
| PasswordPolicyDe-<br>faultPasswordAllowed | Boolean        | Yes               | N <sub>o</sub> |
| PasswordPolicyMin-<br>Length              | Int32          | Yes               | No             |
| PasswordPolicyDigi-<br>tRequired          | Boolean        | Yes               | No             |
| PasswordPolicyUpper-<br>Required          | Boolean        | Yes               | N <sub>o</sub> |
| PasswordPolicyLo-<br>werRequired          | Boolean        | Yes               | N <sub>o</sub> |
| PasswordPolicySpe-<br>cialRequired        | <b>Boolean</b> | Yes               | No             |
| PasswordPolicyExpir-<br>esInNDays         | Int32          | Yes               | No             |
| PasswordPolicyMinU-<br>niqueChars         | Int32          | Yes               | N <sub>o</sub> |
| PasswordPolicyLock-<br>Timeout            | Int32          | Yes               | No             |
| PasswordPolicyRetry-<br>Limit             | Int32          | Yes               | N <sub>o</sub> |

**Table 10. Application Connection Properties: Proxy**

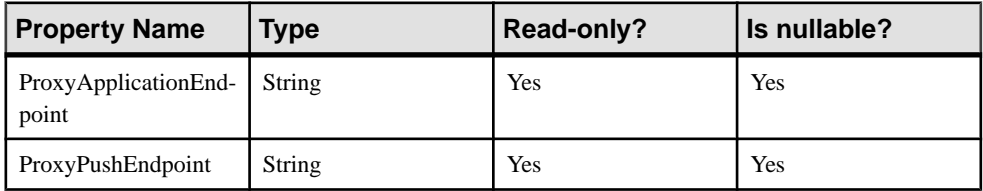

# **Proxy Responses**

Proxy responses include all the cookies and headers from the proxied backend. Refer to the proxy documentation for more details.

# <span id="page-31-0"></span>**Application Connections**

Methods for creating, updating, or reading application connections.

### **Service Document**

Get the service document for the application connection. Retrieving the service document allows the client to discover the capabilities and locations of the available collections.

### **Syntax**

Perform an HTTP GET request at the following URL: http://domain:port/[public/]odata/applications/{v1|latest}/{appid}

### **Parameters**

• **appid** – The application ID that uniquely identifies the application.

#### **Returns**

Returns a 200 OK status code if successful, and a service document in the response body.

### **Examples**

• **Service document** – HTTP request header:

```
GET /odata/applications/v1/com.sap.myapp HTTP/1.1
Host: supserver:8000
Connection: Keep-Alive
User-Agent: Apache-HttpClient/4.1.3 (java 1.5)
Authorization: Basic REVWMDAwMTppbml0aWFs
```
HTTP response header:

```
HTTP/1.1 200 OK
Content-Type: application/xml;charset=utf-8
Expires: Thu, 01 Jan 1970 00:00:00 GMT
Set-Cookie: X-SUP-SESSID=97ts80gwhxkc;Path=/
Set-Cookie: X-SUP-APPCID=b6d50e93-bcaa-439d-9741-660a3cb56771
DataServiceVersion: 1.0
Date: Tue, 14 Aug 2012 21:28:55 GMT
Transfer-Encoding: chunked
```
The HTTP response body is a service document that describes a single collection named "Connections" in SAP Mobile Platform:

```
<?xml version='1.0' encoding='utf-8'?>
<service xmlns="http://www.w3.org/2007/app" 
         xml:base="http://domain:port/appSettings/odata/v1/appid/"
          xmlns:atom="http://www.w3.org/2005/Atom"
```

```
 xmlns:app="http://www.w3.org/2007/app">
 <workspace>
     <atom:title>Default</atom:title>
     <collection href="Connections">
         <atom:title>Connections</atom:title>
     </collection>
 </workspace> </service>
```
### **Metadata**

Get the metadata document that includes the metadata for the application connection settings.

#### **Syntax**

Perform an HTTP GET request at the following URL:

```
http://domain:port/[public/]odata/applications/{v1|latest}/{appid}/
$metadata
```
#### **Parameters**

• **appid** – The application ID that uniquely identifies the application.

#### **Returns**

If successful, returns a 200 OK status code and a metadata document in the response body.

#### **Examples**

• **Get Metadata –** HTTP request header:

```
GET /odata/applications/v1/com.sap.myapp/$metadata HTTP/1.1
Host: supserver:8000
Connection: Keep-Alive
User-Agent: Apache-HttpClient/4.1.3 (java 1.5)
Authorization: Basic REVWMDAwMTppbml0aWFs
```
#### HTTP response header:

```
HTTP/1.1 200 OK
Content-Type: application/xml;charset=utf-8
Expires: Thu, 01 Jan 1970 00:00:00 GMT
Set-Cookie: X-SUP-SESSID=97ts80gwhxkc;Path=/
Set-Cookie: X-SUP-APPCID=b6d50e93-bcaa-439d-9741-660a3cb56771
DataServiceVersion: 1.0
Date: Tue, 14 Aug 2012 21:32:34 GMT
Transfer-Encoding: chunked
```
#### HTTP response body (metadata):

```
<?xml version='1.0' encoding='utf-8'?>
<edmx:Edmx Version="1.0" xmlns:edmx="http://
schemas.microsoft.com/ado/2007/06/edmx"
  xmlns:d="http://schemas.microsoft.com/ado/2007/08/dataservices"
  xmlns:m="http://schemas.microsoft.com/ado/2007/08/dataservices/
metadata"
```

```
 xmlns:sup="http://www.sap.com/sup/odata">
   <edmx:DataServices m:DataServiceVersion="1.0">
     <Schema Namespace="applications" xmlns="http://
schemas.microsoft.com/ado/2006/04/edm
       <EntityType Name="Connection">
         <Key>
           <PropertyRef Name="ApplicationConnectionId" />
         </Key>
         <Property Name="ETag" Type="Edm.String" Nullable="false" 
sup:ReadOnly="true"/>
       <Property Name="ApplicationConnectionId" Type="Edm.String"
Nullable="false" sup:ReadOnly="true"/>
        <Property Name="AndroidGcmPushEnabled" Type="Edm.Boolean"
Nullable="false" sup:ReadOnly="false" /> 
         <Property Name="AndroidGcmRegistrationId" 
Type="Edm.String" Nullable="true" sup:ReadOnly="false" /> 
         <Property Name="AndroidGcmSenderId" Type="Edm.String" 
Nullable="true" sup:ReadOnly="true" /> 
         <Property Name="ApnsPushEnable" Type="Edm.Boolean" 
Nullable="false" sup:ReadOnly="false" /> 
         <Property Name="ApnsAlerts" Type="Edm.Boolean" 
Nullable="false" sup:ReadOnly="false" /> 
         <Property Name="ApnsBadges" Type="Edm.Boolean" 
Nullable="false" sup:ReadOnly="false" /> 
         <Property Name="ApnsSounds" Type="Edm.Boolean" 
Nullable="false" sup:ReadOnly="false" /> 
         <Property Name="ApnsAlertMessage" Type="Edm.String" 
Nullable="true" sup:ReadOnly="true" /> 
         <Property Name="ApnsDeviceToken" Type="Edm.String" 
Nullable="true" sup:ReadOnly="false" /> 
         <Property Name="CustomizationBundleId" Type="Edm.String" 
Nullable="true" sup:ReadOnly="true" /> 
         <Property Name="ApplicationVersion" Type="Edm.String" 
Nullable="true" sup:ReadOnly="false" /> 
         <Property Name="ClientSdkVersion" Type="Edm.String" 
Nullable="true" sup:ReadOnly="false" /> 
        <Property Name="BlackberryPushEnabled" Type="Edm.Boolean"
Nullable="false" sup:ReadOnly="false" /> 
         <Property Name="BlackberryDevicePin" Type="Edm.String" 
Nullable="true" sup:ReadOnly="false" /> 
         <Property Name="BlackberryBESListenerPort" 
Type="Edm.Int32" Nullable="false" sup:ReadOnly="false" /> 
         <Property Name="CapabilitiesPasswordPolicy" 
Type="Edm.Boolean" Nullable="false" sup:ReadOnly="false" /> 
         <Property Name="CustomCustom1" Type="Edm.String" 
Nullable="true" sup:ReadOnly="false" /> 
         <Property Name="CustomCustom2" Type="Edm.String" 
Nullable="true" sup:ReadOnly="false" /> 
         <Property Name="CustomCustom3" Type="Edm.String" 
Nullable="true" sup:ReadOnly="false" /> 
         <Property Name="CustomCustom4" Type="Edm.String" 
Nullable="true" sup:ReadOnly="false" /> 
         <Property Name="DeviceModel" Type="Edm.String" 
Nullable="true" sup:ReadOnly="false" /> 
         <Property Name="DeviceType" Type="Edm.String" 
Nullable="true" sup:ReadOnly="false" />
```
#### Reference

```
 <Property Name="DeviceSubType" Type="Edm.String" 
Nullable="true" sup:ReadOnly="false" /> 
         <Property Name="DevicePhoneNumber" Type="Edm.String" 
Nullable="true" sup:ReadOnly="false" /> 
         <Property Name="DeviceIMSI" Type="Edm.String" 
Nullable="true" sup:ReadOnly="false" /> 
        <Property Name="PasswordPolicyEnabled" Type="Edm.Boolean"
Nullable="false" sup:ReadOnly="true" /> 
         <Property Name="PasswordPolicyDefaultPasswordAllowed" 
Type="Edm.Boolean" Nullable="false" sup:ReadOnly="true" /> 
        <Property Name="PasswordPolicyMinLength" Type="Edm.Int32"
Nullable="false" sup:ReadOnly="true" /> 
         <Property Name="PasswordPolicyDigitRequired" 
Type="Edm.Boolean" Nullable="false" sup:ReadOnly="true" /> 
         <Property Name="PasswordPolicyUpperRequired" 
Type="Edm.Boolean" Nullable="false" sup:ReadOnly="true" /> 
         <Property Name="PasswordPolicyLowerRequired" 
Type="Edm.Boolean" Nullable="false" sup:ReadOnly="true" /> 
         <Property Name="PasswordPolicySpecialRequired" 
Type="Edm.Boolean" Nullable="false" sup:ReadOnly="true" /> 
         <Property Name="PasswordPolicyExpiresInNDays" 
Type="Edm.Int32" Nullable="false" sup:ReadOnly="true" /> 
         <Property Name="PasswordPolicyMinUniqueChars" 
Type="Edm.Int32" Nullable="false" sup:ReadOnly="true" /> 
         <Property Name="PasswordPolicyLockTimeout" 
Type="Edm.Int32" Nullable="false" sup:ReadOnly="true" /> 
       <Property Name="PasswordPolicyRetryLimit" Type="Edm.Int32"
Nullable="false" sup:ReadOnly="true" /> 
        <Property Name="ProxyApplicationEndpoint" 
Type="Edm.String" Nullable="true" sup:ReadOnly="true" /> 
         <Property Name="ProxyPushEndpoint" Type="Edm.String" 
Nullable="true" sup:ReadOnly="true" /> 
       </EntityType>
       <EntityContainer Name="Container" 
m:IsDefaultEntityContainer="true">
         <EntitySet Name="Connections" 
EntityType="applications.Connection" />
       </EntityContainer>
     </Schema>
   </edmx:DataServices>
</edmx:Edmx>
```
### **Create Application Connection**

Create an application connection and initially set the application connection settings. Because all application connection settings are optional, the minimal body contains no properties at all. SAP Mobile Platform populates default values as needed.

#### **Syntax**

Perform an HTTP POST request at the following URL:

```
http://domain:port/[public/]/odata/applications/{v1|latest}/
{appid}/Connections
```
### <span id="page-35-0"></span>**Parameters**

• **appid** – The application ID that uniquely identifies the application.

### **Returns**

If successful, a 201 Created status code is returned, and the new application connection settings are included in the response body.

### **Examples**

• **Create application connection –** Example HTTP request header:

```
POST /odata/applications/v1/com.sap.myapp/Connections HTTP/1.1
Content-Length: 4704
Content-Type: application/atom+xml; charset=UTF-8
Host: supserver:8000
Connection: Keep-Alive
User-Agent: Apache-HttpClient/4.1.3 (java 1.5)
Authorization: Basic REVWMDAwMTppbml0aWFs
```
#### Example HTTP response header:

```
HTTP/1.1 201 Created
Content-Type: application/atom+xml;charset=utf-8
Expires: Thu, 01 Jan 1970 00:00:00 GMT
Set-Cookie: X-SUP-SESSID=97ts80gwhxkc;Path=/
Set-Cookie: X-SUP-APPCID=b6d50e93-bcaa-439d-9741-660a3cb56771
Location: http:/supserver:8000/applications/
Connections('b6d50e93-bcaa-439d-9741-660a3cb56771')
DataServiceVersion: 1.0
Date: Mon, 13 Aug 2012 22:40:50 GMT
Transfer-Encoding: chunked
```
### Minimal body:

```
<?xml version="1.0" encoding="UTF-8"?>
<entry xml:base="http://localhost:8000/public/odata/applications/
v1/com.sap.myapp/"
xmlns="http://www.w3.org/2005/Atom" xmlns:m="http://
schemas.microsoft.com/ado/2007/08/dataservices/metadata"
xmlns:d="http://schemas.microsoft.com/ado/2007/08/dataservices">
  <content type="application/xml">
     <m:properties>
    </m:properties>
  </content>
</entry>
```
### **Get Application Settings**

Get the application settings.

### **Syntax**

Perform an HTTP GET request at the following URL:

```
http://domain:port/[public/]odata/applications/{v1|latest}/{appid}/
Connections('{appcid}')
```
#### **Parameters**

- **appid** The application ID that uniquely identifies the application.
- **appcid** The application connection ID of the application instance interacting with the service.

### **Returns**

If successful, returns a 200 OK status code and an HTTP response body with the application settings.

### **Examples**

• **Get application settings –** HTTP request header:

```
GET /odata/applications/v1/com.sap.myapp/Connections('b6d50e93-
bcaa-439d-9741-660a3cb56771') HTTP/1.1
Cookie: X-SUP-APPCID=b6d50e93-bcaa-439d-9741-660a3cb56771; X-SUP-
SESSID=97ts80gwhxkc 
Host: supserver:8000
Connection: Keep-Alive
User-Agent: Apache-HttpClient/4.1.3 (java 1.5)
Authorization: Basic REVWMDAwMTppbml0aWFs
```
### HTTP response header:

```
HTTP/1.1 200 OK
Content-Type: application/atom+xml;charset=utf-8
Expires: Thu, 01 Jan 1970 00:00:00 GMT
Set-Cookie: X-SUP-APPCID=b6d50e93-bcaa-439d-9741-660a3cb56771
DataServiceVersion: 1.0
Date: Mon, 13 Aug 2012 22:56:50 GMT
Transfer-Encoding: chunked
```
#### HTTP response body:

```
<?xml version='1.0' encoding='utf-8'?>
<entry xmlns="http://www.w3.org/2005/Atom"
        xmlns:m="http://schemas.microsoft.com/ado/2007/08/
dataservices/metadata"
        xmlns:d="http://schemas.microsoft.com/ado/2007/08/
dataservices"
        xml:base="http://localhost:8000/odata/applications/v1/
e2eTest/">
  <id>http://localhost:8000/odata/applications/v1/e2eTest/
Connections('c9d8a9da-9f36-4ae5-9da5-37d6d90483b5')</id>
  <title type="text" />
  <updated>2012-06-28T09:55:48Z</updated>
 <author><name />>//author>
  <link rel="edit" title="Connections" 
href="Connections('c9d8a9da-9f36-4ae5-9da5-37d6d90483b5')" />
  <category term="applications.Connection" scheme="http://
```

```
schemas.microsoft.com/ado/2007/08/dataservices/scheme" />
   <content type="application/xml">
     <m:properties>
       <d:ETag>2012-06-28 17:55:47.685</d:ETag>
<d:ApplicationConnectionId>c9d8a9da-9f36-4ae5-9da5-37d6d90483b5</
d:ApplicationConnectionId>
       <d:AndroidGcmPushEnabled m:type="Edm.Boolean">false</
d:AndroidGcmPushEnabled>
       <d:AndroidGcmRegistrationId m:null="true" />
       <d:AndroidGcmSenderId m:null="true" />
       <d:ApnsPushEnable m:type="Edm.Boolean">true</
d:ApnsPushEnable>
       <d:ApnsAlerts m:type="Edm.Boolean">true</d:ApnsAlerts>
       <d:ApnsBadgesm:type="Edm.Boolean">true</d:ApnsBadges>
       <d:ApnsSounds m:type="Edm.Boolean">true</d:ApnsSounds>
      <d:ApnsAlertMessage>New Items Available</d:ApnsAlertMessage>
       <d:ApnsDeviceToken m:null="true" />
       <d:CustomizationBundleId>TestMDC:1.0</d: 
CustomizationBundleId>
       <d:ApplicationVersion m:null="true" />
       <d:ClientSdkVersion m:null="true" />
       <d:BlackberryPushEnabled m:type="Edm.Boolean">true</
d:BlackberryPushEnabled>
       <d:BlackberryDevicePin>00000000</d:BlackberryDevicePin>
       <d:BlackberryBESListenerPort m:type="Edm.Int32">5011</
d:BlackberryBESListenerPort>
       <d:CapabilitiesPasswordPolicy m:type="Edm.Boolean">false</
d:CapabilitiesPasswordPolicy>
       <d:CustomCustom1>custom1</d:CustomCustom1>
       <d:CustomCustom2 m:null="true" />
       <d:CustomCustom3 m:null="true" />
       <d:CustomCustom4 m:null="true" />
       <d:DeviceModel m:null="true" />
       <d:DeviceType>Unknown</d:DeviceType>
       <d:DeviceSubType m:null="true" />
       <d:DevicePhoneNumber>12345678901</d:DevicePhoneNumber>
       <d:DeviceIMSI m:null="true" />
       <d:PasswordPolicyEnabled m:type="Edm.Boolean">true</
d:PasswordPolicyEnabled>
       <d:PasswordPolicyDefaultPasswordAllowed 
m:type="Edm.Boolean">false</
d:PasswordPolicyDefaultPasswordAllowed>
       <d:PasswordPolicyMinLength m:type="Edm.Int32">8</
d:PasswordPolicyMinLength>
       <d:PasswordPolicyDigitRequired m:type="Edm.Boolean">false</
d:PasswordPolicyDigitRequired>
       <d:PasswordPolicyUpperRequired m:type="Edm.Boolean">false</
d:PasswordPolicyUpperRequired>
       <d:PasswordPolicyLowerRequired m:type="Edm.Boolean">false</
d:PasswordPolicyLowerRequired>
       <d:PasswordPolicySpecialRequired 
m:type="Edm.Boolean">false</d:PasswordPolicySpecialRequired>
       <d:PasswordPolicyExpiresInNDays m:type="Edm.Int32">0</
d:PasswordPolicyExpiresInNDays>
       <d:PasswordPolicyMinUniqueChars m:type="Edm.Int32">0</
```

```
d:PasswordPolicyMinUniqueChars>
       <d:PasswordPolicyLockTimeout m:type="Edm.Int32">0</
d:PasswordPolicyLockTimeout>
       <d:PasswordPolicyRetryLimit m:type="Edm.Int32">20</
d:PasswordPolicyRetryLimit>
       <d:ProxyApplicationEndpointm:null="true" />
       <d:ProxyPushEndpoint>http://domain:8000/GWC/
SUPNotification</d:ProxyPushEndpoint>
  </content>
</entry>
```
### **Get Application Settings (Property)**

Get the specific property value for a property from the application settings.

### **Syntax**

Perform an HTTP GET request at the following URL:

```
http://domain:port/[public/]odata/applications/{v1|latest}/{appid}/
Connections('{appcid}')/<property-name>
```
#### **Parameters**

- **appid** The application ID that uniquely identifies the application.
- **appcid** The application connection ID of the application instance interacting with the service.
- **property-name –** The property-name can be appended to the URL to retrieve the value of a specific property.

### **Returns**

If successful, returns a 200 OK status code and an HTTP response body with the application settings.

### **Examples**

• **Get the DeviceType property –** HTTP request:

```
GET /odata/applications/v1/com.sap.myapp/Connections('b6d50e93-
bcaa-439d-9741-660a3cb56771')/DeviceType HTTP/1.1
Cookie: X-SUP-APPCID=b6d50e93-bcaa-439d-9741-660a3cb56771; X-SUP-
SESSID=97ts80gwhxkc 
Host: supserver:8000
Connection: Keep-Alive
User-Agent: Apache-HttpClient/4.1.3 (java 1.5)
Authorization: Basic REVWMDAwMTppbml0aWFs
```
#### HTTP response header:

```
HTTP/1.1 200 OK
Content-Type: application/xml;charset=utf-8
Expires: Thu, 01 Jan 1970 00:00:00 GMT
```

```
Set-Cookie: X-SUP-APPCID=b6d50e93-bcaa-439d-9741-660a3cb56771
DataServiceVersion: 1.0
Date: Mon, 13 Aug 2012 23:00:27 GMT
Transfer-Encoding: chunked
```
### HTTP response body:

```
<?xml version='1.0' encoding='utf-8'?>
<DeviceType xmlns="http://schemas.microsoft.com/ado/2007/08/
dataservices">
Windows
</DeviceType>
```
### **Update Application Settings (PUT)**

Update the application settings with all the properties in the request.

Any properties that you do not specify (and which can be changed) are set to the default value.

#### **Syntax**

```
PUT http://domain:port/[public/]odata/applications/{v1|latest}/
{appid}/Connections('{appcid}')
```
### **Parameters**

- **appid** The application ID that uniquely identifies the application.
- **appcid** The application connection ID of the application instance interacting with the service.

### **Returns**

When processing a PUT request, SAP Mobile Platform returns a 200 status code to indicate success, and there is no response body.

If you never explicitly registered the client, returns a 404 status code.

### **Examples**

• **Update application settings (PUT) –** HTTP request header:

```
PUT /odata/applications/v1/com.sap.myapp/Connections('b6d50e93-
bcaa-439d-9741-660a3cb56771') HTTP/1.1
Cookie: X-SUP-APPCID=b6d50e93-bcaa-439d-9741-660a3cb56771; X-SUP-
SESSID=97ts80gwhxkc 
Content-Length: 4744
Content-Type: application/atom+xml; charset=UTF-8
Host: supserver:8000
Connection: Keep-Alive
User-Agent: Apache-HttpClient/4.1.3 (java 1.5)
Authorization: Basic REVWMDAwMTppbml0aWFs
```
[PUT HTTP request message body]

HTTP response header:

```
HTTP/1.1 200 OK
Expires: Thu, 01 Jan 1970 00:00:00 GMT
Set-Cookie: X-SUP-APPCID=b6d50e93-bcaa-439d-9741-660a3cb56771
DataServiceVersion: 1.0
Date: Mon, 13 Aug 2012 23:07:51 GMT
Content-Length: 0
```
### **Update Application Settings (MERGE)**

Update the specified application settings.

Use the MERGE method to update the specified properties. Those properties that you do not specify retain their current values.

### **Syntax**

Perform a MERGE request at the following URL:

```
http://domain:port/[public/]odata/applications/{v1|latest}/{appid}/
Connections('{appcid}')
```
### **Parameters**

- **appid** The application ID that uniquely identifies the application.
- **appcid** The application connection ID of the application instance interacting with the service.

### **Returns**

If successful, returns a 200 OK status code.

If you never explicitly registered the client, returns a 404 status code.

### **Examples**

• **Update application settings (MERGE) –** HTTP request header:

```
POST /odata/applications/v1/com.sap.myapp/Connections('b6d50e93-
bcaa-439d-9741-660a3cb56771') HTTP/1.1 
X-HTTP-METHOD:MERGE 
Cookie: X-SUP-APPCID=b6d50e93-bcaa-439d-9741-660a3cb56771; X-SUP-
SESSID=97ts80gwhxkc 
Content-Length: 4768
Content-Type: application/atom+xml; charset=UTF-8
Host: supserver:8000
Connection: Keep-Alive
User-Agent: Apache-HttpClient/4.1.3 (java 1.5)
Authorization: Basic REVWMDAwMTppbml0aWFs
```
[MERGE HTTP request message body]

#### HTTP request body:

```
<?xml version='1.0' encoding='utf-8'?>
  <entry xmlns="http://www.w3.org/2005/Atom"
```
### <span id="page-41-0"></span>Reference

```
 xmlns:d="http://schemas.microsoft.com/ado/2007/08/
dataservices" 
    xmlns:m="http://schemas.microsoft.com/ado/2007/08/
dataservices/metadata">
    <title type="text"/>
    <updated>2012-06-15T02:23:29Z</updated>
    <author>
     <name/ </author>
      <category term="applications.Connection" scheme="http://
schemas.microsoft.com/ado/2007/08/dataservices/scheme"/>
       <content type="application/xml">
        <m:properties>
          <d:DeviceType>Unknown</d:DeviceType>
 …
        </m:properties>
        </content>
  </entry>
```
#### HTTP response header:

```
HTTP/1.1 200 OK
Content-Length: 0
Expires: Thu, 01 Jan 1970 00:00:00 GMT
Set-Cookie: X-SUP-APPCID=b6d50e93-bcaa-439d-9741-660a3cb56771
DataServiceVersion: 1.0
Date: Mon, 13 Aug 2012 23:13:04 GMT
```
### **Delete Application Connection**

Delete an application connection.

### **Syntax**

Perform an HTTP DELETE request at the following URL:

```
http://domain:port/[public/]odata/applications/{v1|latest}/{appid}/
Connections('{appcid}')
```
### **Parameters**

- **appid** The application ID that uniquely identifies the application.
- **appcid** The application connection ID of the application instance interacting with the service.

### **Returns**

If successful, returns a 200 OK status code.

If you never explicity registered the client, returns a 404 status code.

### <span id="page-42-0"></span>**Examples**

• **Delete application connection –** HTTP request:

```
DELETE /odata/applications/v1/com.sap.myapp/
Connections('b6d50e93-bcaa-439d-9741-660a3cb56771') HTTP/1.1
Cookie: X-SUP-APPCID=b6d50e93-bcaa-439d-9741-660a3cb56771; X-SUP-
SESSID=97ts80gwhxkc 
Host: supserver:8000
Connection: Keep-Alive
User-Agent: Apache-HttpClient/4.1.3 (java 1.5)
Authorization: Basic REVWMDAwMTppbml0aWFs
```
#### HTTP response:

```
HTTP/1.1 200 OK
Expires: Thu, 01 Jan 1970 00:00:00 GMT
Set-Cookie: X-SUP-APPCID=b6d50e93-bcaa-439d-9741-660a3cb56771
DataServiceVersion: 1.0
Date: Mon, 13 Aug 2012 23:19:42 GMT
Content-Length: 0
```
# **Application Customization Resource Bundles**

Methods for customizing applications.

### **Download Customization Resource Bundle**

Download the customization resource bundle.

**Note:** Downloading customization resource bundle using REST API is supported only in Object API SDK or OData SDK applications.

### **Syntax**

Perform an HTTP GET request at the following URL: http://domain:port/[public/] bundles/{appid}/[{resourceBundleName}]

### **Parameters**

• **resourceBundleName** – Optionally specifies a resource bundle to be returned.

### **Returns**

If you specify the {resourceBundleName} in the URL, the specified resource bundle is returned in the response body as a stream. Otherwise, the resource bundle bound to its application connection settings is returned.

### <span id="page-43-0"></span>**Examples**

• **Download –** HTTP request:

```
GET /bundles/com.sap.myapp/MyApp:1.0 HTTP/1.1
Cookie: X-SUP-APPCID=b6d50e93-bcaa-439d-9741-660a3cb56771; X-SUP-
SESSID=97ts80gwhxkc 
Host: supserver:8000
Connection: Keep-Alive
User-Agent: Apache-HttpClient/4.1.3 (java 1.5)
Authorization: Basic REVWMDAwMTppbml0aWFs
```
### HTTP response:

```
HTTP/1.1 200 OK
Expires: Thu, 01 Jan 1970 00:00:00 GMT
Set-Cookie: X-SUP-APPCID=b6d50e93-bcaa-439d-9741-660a3cb56771
Transfer-Encoding: chunked
```
[resource bundle content]

### **Usage**

For information on the format of customization resource bundles, see Administer > Applications > Maintaining Activated Applications > Modifying Application Properties > Application Customization Resource Bundles in SAP Control Center for SAP Mobile Platform.

# **Business Transactions**

Methods for uploading business transactions.

### **Upload BTX**

Access the Business Transaction XML upload service to upload business transactions for tracing.

Upon receiving the client request, the SAP Mobile Server parses the multipart form request to gather the Business Transaction content sent by the client and sends this content to the SAP Solution Manager in another multipart request.

### **Syntax**

Perform a POST request to the following URL: http://domain:port/[public/]btx/{appid}

### **Parameters**

None.

### <span id="page-44-0"></span>**Returns**

On successful upload, the client receives a 201 Created status code. Otherwise, an HTTP failure code and failure message are returned.

### **Examples**

• **Upload Business Transaction –** HTTP request header:

```
POST /btx/com.sap.myapp/ HTTP/1.1
Cookie: X-SUP-APPCID=b6d50e93-bcaa-439d-9741-660a3cb56771; X-SUP-
SESSID=97ts80gwhxkc 
Content-Length: 40
Content-Type: application/atom+xml; charset=UTF-8
Host: supserver:8000
Connection: Keep-Alive
User-Agent: Apache-HttpClient/4.1.3 (java 1.5)
Authorization: Basic REVWMDAwMTppbml0aWFs
```
[POST HTTP request message body]

HTTP response header:

```
HTTP/1.1 201 Created
Content-Type: application/atom+xml;charset=utf-8
Expires: Thu, 01 Jan 1970 00:00:00 GMT
Date: Mon, 13 Aug 2012 22:40:50 GMT
Transfer-Encoding: chunked
```
### **Usage**

Use this method to support your application using SAP Solution Manager. See SAP Solution Manager documentation for more information.

# **Proxy Connections**

Methods for accessing proxy connections.

### **Access External Service**

SAP Mobile Server can also be used for accessing odata services provided by any external OData provider. The proxy URL supports read (HTTP GET), create (HTTP POST), update (HTTP PUT or HTTP MERGE), and delete (HTTP DELETE).

### **Syntax**

Perform an HTTP request at the following URL: http://domain:port/[public/]/{proxyName}

### **Parameters**

• **proxyName** – URL represents one of the configured proxy connection endpoints (data services exposed through SAP Mobile Platform) whitelisted.

### **Returns**

If successful, returns a 200 OK status code and a response body.

### **Examples**

• **Access external service –** HTTP request header:

```
GET /com.sap.myapp HTTP/1.1
Cookie: X-SUP-APPCID=b6d50e93-bcaa-439d-9741-660a3cb56771; X-SUP-
SESSID=97ts80gwhxkc 
Host: supserver:8000
Connection: Keep-Alive
User-Agent: Apache-HttpClient/4.1.3 (java 1.5)
Authorization: Basic REVWMDAwMTppbml0aWFs
```
#### HTTP response header:

```
HTTP/1.1 200 OK
Content-Type: application/atomsvc+xml
Expires: Thu, 01 Jan 1970 00:00:00 GMT
Set-Cookie: X-SUP-APPCID=b6d50e93-bcaa-439d-9741-660a3cb56771
server: SAP NetWeaver Application Server / ABAP 731
dataserviceversion: 2.0
set-cookie: SAP_SESSIONID_DG1_001=<Some-Token>; path=/
set-cookie: MYSAPSSO2=<SSO-Token>; path=/; domain=.sap.com
Content-Length: 2651
```
# <span id="page-46-0"></span>**Index**

### **A**

application connection template [10](#page-13-0)

### **D**

documentation roadmap [3](#page-6-0) domain security configuration creating [8](#page-11-0)

# **R**

Relay Server installation pass-through mode for HTTP clients [6](#page-9-0) Index